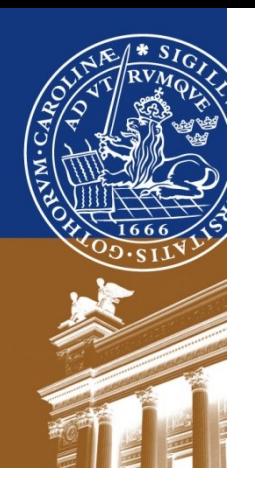

# **Digitala system EDI610**

#### Elektro- och informationsteknik Genomgång inför lab 5

### **Viktigt**

- Jobba i H:\Program
- Kalla första filen: *seq\_det\_101*
- Följ labmanualen slaviskt, ingen free-style!
	- Lägg inte till filer förrän det står så

# **Uppgift 1**

- Standard (1-6)
	- Skriv in koden för sekvensnätet
	- Lägg till testmodulen *seq\_tb.vhd*
	- Editera den, av kommentera lämpliga delar och ändra koden för rätt sekvens: 0100101011
	- Simulera
- Manuell klocka
	- Lägg till filen *man\_clk.vhd*
- Skapa en ny modul (eget namn)
	- För att koppla samman sekvensnätet och den manuella klockan skapar du en ny modul som refererar till dessa som 'Component' och mappar in- och utgångar

#### **Koppling för manuell klocka**

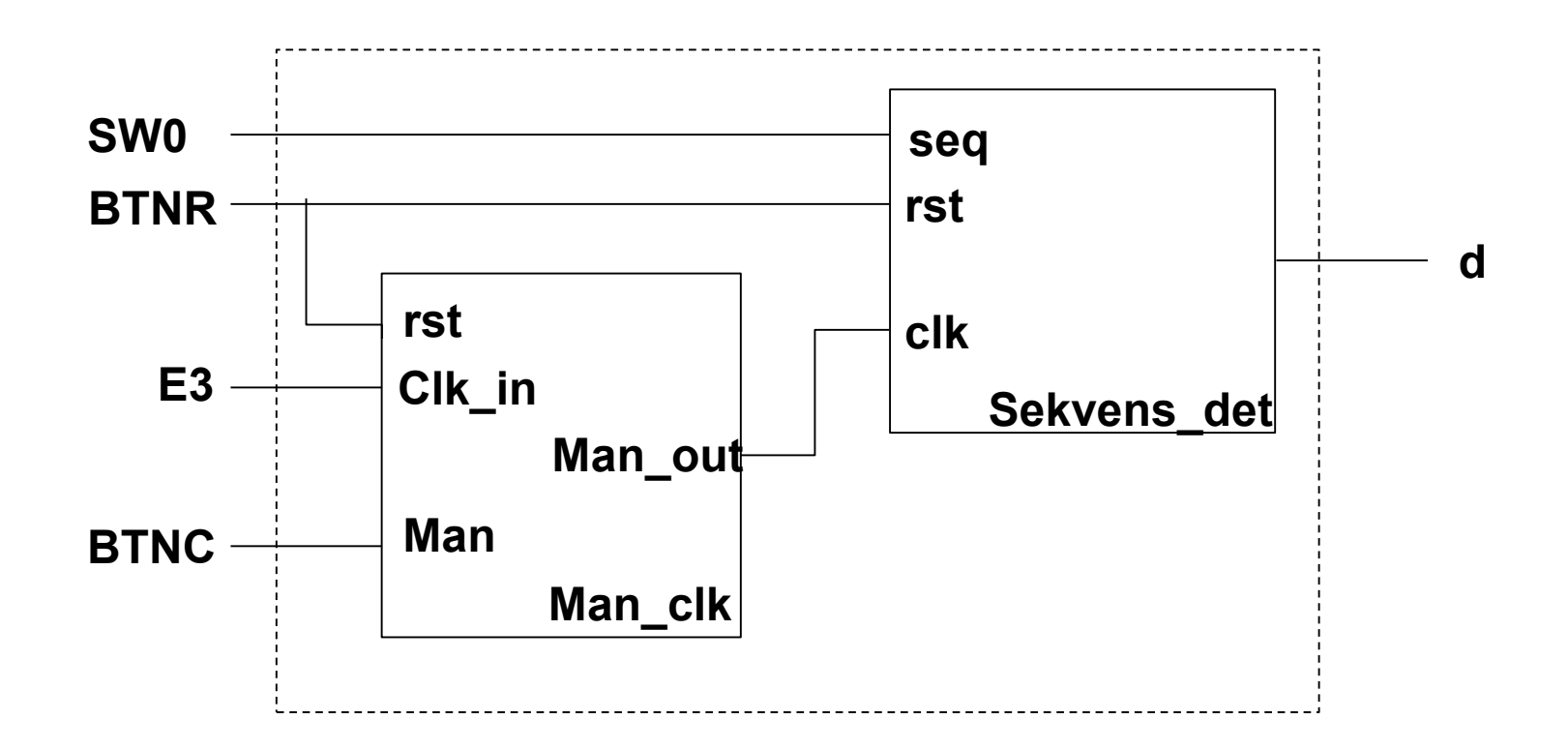

Lunds Tekniska högskola Elektro- och Informationsteknik EDI610

#### **Kod för sammankopplingen, del 1**

```
Port ( clk, SW0, BTNC, BTNR : in STD_LOGIC;
LED0 : out STD_LOGIC); -- hela blockets in- och utsignaler
architecture Behavioral of Lab5_1 is
component man_clk
port ( rst_in, clk_in, man_in : in STD_LOGIC;
man_out : out STD_LOGIC);
end component;
component seq_det_101
port (rst, …);
end component;
```
# **Kod för sammankopplingen, del 2**

**signal** man\_clock : STD\_LOGIC;

**Begin** -- här kopplas signalerna ihop Lbl1: man\_clk **port map**(rst\_in => BTNR, clk\_in => clk, man\_in =>  $BTNC$ , man\_out => man\_clock);

Lbl2: seq\_det\_101 **port map**( rst => BTNR, clk => man\_clock, seq =>  $SWO$ ,  $d =$   $\angle$  LEDO); **end** Behavioral;

## **Uppgift 2**

- Nu är det Mealy direkt från tillståndsdiagrammet
	- Skriv koden på std sekvensnät-form
	- Process för tillstånd, utsignal och klocka.
- Var noga med att behålla signalernas namn eftersom de ska köras tillsammans med simuleringsfilen